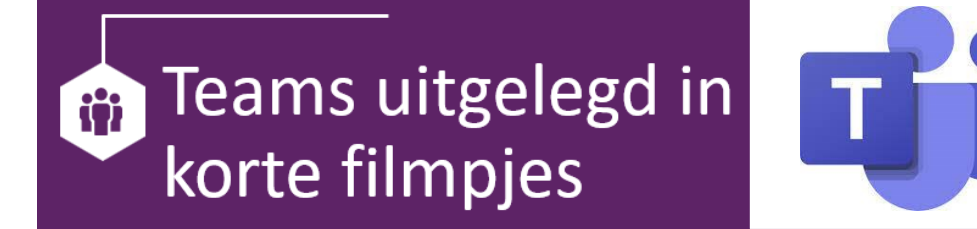

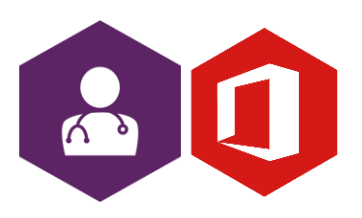

**AAN DE SLAG MET OFFICE FILMPJES: TEAMS**

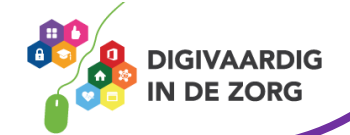

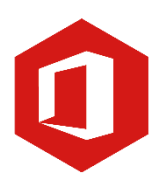

# **Inleiding**

Het programma van Microsoft Office om samen te werken heet 'Teams'. Teams is onmisbaar als je mailt met collega's of externen.

In dit document vind je vele verschillende filmpjes met korte instructies over mogelijkheden in Teams. Je kunt aan de titel zien waar het filmpje over gaat. Wil jij weten hoe het werkt, kijk het filmpje en je werkt weer makkelijker met Teams!

(bijna) Alle filmpjes zijn korter dan 5 minuten, dus je hebt ze zo bekeken!

### **Basis**

- 1. [Wat is teams \(](https://youtu.be/q_5_ZPiQu18)2:35)
- 2. [Privé kanalen aanmaken \(](https://youtu.be/Q_PKQj45Iq8)1:35)
- 3. [Externen uitnodigen \(](https://youtu.be/-RVQDHXT7qU)1:39)
- 4. [Berichten en bestanden versturen \(](https://youtu.be/ePWcnJEYLoU)2:11)
- 5. [Handige tips voor het chatten \(](https://youtu.be/4qyxoZjyT_4)1:54)
- 6. [Handig en veilig bestanden delen \(](https://youtu.be/t29sUDwFrYc)3:11)
- 7. [Verwijderd kanaal terugzetten \(](https://youtu.be/1Gxib-Naxn4)2:45)
- 8. [Via outlook een teams meeting aanmaken \(](https://youtu.be/Fn2tg5yS39g)4:19)
- 9. [Team aanmaken en beheren \(](https://youtu.be/EKRmpK5aNHk)10:32)
- 10. [Help, een bestand kwijt in teams \(](https://youtu.be/jUwzoi0R3wY)4:04)
- 11. [Sneltoetsen in teams \(](https://youtu.be/7_dViwk0Qsw)4:36)
- 12. [Emoticons](https://youtu.be/5kcxvjrhdZ0) [in teams \(](https://youtu.be/5kcxvjrhdZ0)4:51)
- 13. [Foutje in je bericht, pas het aan \(](https://youtu.be/UutX-HQca8o)1:07)

## **Efficiënt werken**

- 1. [Effectief samenwerken en organiseren \(](https://youtu.be/DwU9H3FTF9Q)2:42)
- 2. [3 tips om sneller en slimmer te werken met teams \(](https://youtu.be/AvB21EnjSs8)1:42)
- 3. [De zoekfunctie in teams \(](https://youtu.be/S7Z02IouhZY)2:07)
- 4. [Overzicht behouden en snel schakelen \(](https://youtu.be/czRKo46gsRU)2:15)
- 5. [Hoe gebruik je de activity](https://youtu.be/WFcRRx3o2WQ) [feed? \(](https://youtu.be/WFcRRx3o2WQ)2:56)
- 6. [5 tips voor chatten \(](https://youtu.be/kSUVBpkF-W0)5:39)
- 7. [Wijzig jouw menu \(](https://youtu.be/TrWWQNszI3A)5:11)
- 8. [Stop de meldingen van teams \(](https://youtu.be/yGFHSE4cZk4)5:19)
- 9. [Soorten berichten in teams \(](https://youtu.be/H0qRMsKC2R0)2:51)
- 10. [Hoe zie je dat een bericht gelezen is in teams? \(](https://youtu.be/kKVyJo12IMg)1:44)
- 11. [Al je contacten vinden in teams \(](https://youtu.be/JKy2bXQ6Axg)5:16)
- 12. [Direct linken met sharepoint \(](https://youtu.be/k7wuaP4c3VY)5:35)

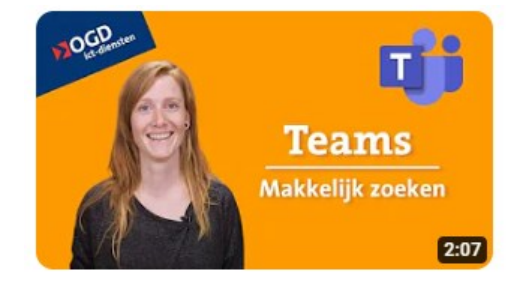

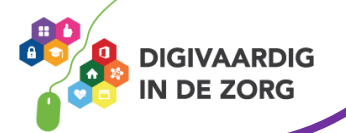

#### **AAN DE SLAG MET OFFICE FILMPJES: TEAMS**

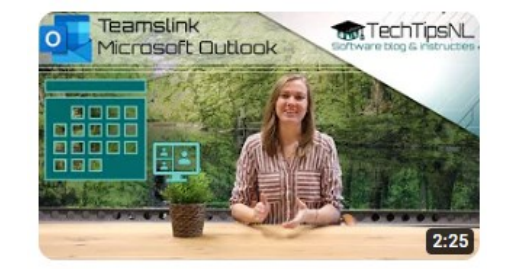

# **Meetings**

- 1. [Opnemen van een meeting \(](https://youtu.be/U3A8gQLj6Yo)4:28)
- 2. [Achtergrond instellen \(](https://youtu.be/V4zrz2g_vlg)2:09)
- 3. [Gasten toevoegen tijdens de meeting \(](https://youtu.be/JswNhHZ9R5o)1:48)
- 4. [Deelnemer op mute](https://youtu.be/yelhr6Cclj8) [zetten \(](https://youtu.be/yelhr6Cclj8)2:25)
- 5. [Presenteren vanuit powerpoint](https://youtu.be/2FpBntFt-TU) [in teams \(](https://youtu.be/2FpBntFt-TU)4:11)
- 6. [Het scherm passend maken in teams \(](https://youtu.be/q6gYAMZpEs0)4:40)
- 7. [Polls in je vergadering \(](https://youtu.be/l-7vJwuo0A4)1:47)
- 8. [Break out rooms gebruiken \(](https://youtu.be/tEWYAy9Wupw)1:50)
- 9. [Alleen de presentator in beeld \(](https://youtu.be/91L2Eas4J7w)4:12)
- 10. [Snel je scherm delen \(](https://youtu.be/i2Y7iVGaXYM)2:53)
- 11. [Help, teams werkt niet en ik moet nu in vergadering \(](https://youtu.be/Pc8uQ7KnWeQ)2:51)
- 12. [Hoe kun je tijdens presenteren in een document werken \(](https://youtu.be/QEd5dwnxrTI)4:43)
- 13. [Je bent iets later, hoe laat je dat weten? \(](https://youtu.be/HT2lw1csGWw)4:40)
- 14. [Speakers en microfoon testen \(](https://youtu.be/_LB8OXKXkm8)2:06)

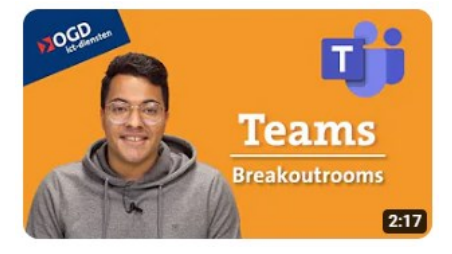

*Deze informatie is afkomstig van YouTube .nl en bewerkt door ROER voor Digivaardig in de Zorg. Heb je opmerkingen of vragen over dit lesmateriaal? Mail dan naar [info@digivaardigindezorg.nl.](mailto:info@digivaardigindezorg.nl)* 

Beelden: Pixabay

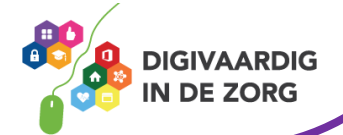

**AAN DE SLAG MET OFFICE FILMPJES: TEAMS**